[https://www.szukajwarchiwach.gov.pl/en/zespol?p\\_p\\_id=Zespol&p\\_p\\_lifecycle=1&p\\_p\\_state=n](https://www.szukajwarchiwach.gov.pl/en/zespol?p_p_id=Zespol&p_p_lifecycle=1&p_p_state=normal&p_p_mode=view&_Zespol_javax.portlet.action=zmienWidok&_Zespol_nameofjsp=jednostki&_Zespol_id_zespolu=29011) [ormal&p\\_p\\_mode=view&\\_Zespol\\_javax.portlet.action=zmienWidok&\\_Zespol\\_nameofjsp=jedno](https://www.szukajwarchiwach.gov.pl/en/zespol?p_p_id=Zespol&p_p_lifecycle=1&p_p_state=normal&p_p_mode=view&_Zespol_javax.portlet.action=zmienWidok&_Zespol_nameofjsp=jednostki&_Zespol_id_zespolu=29011) stki& Zespol\_id\_zespolu=29011

This is the page that the above link will take you to.

A / ARCHIWUM / ZESPÓŁ

Naczelna Rada Starszych Ludności Żydowskiej Dystryktu Radomskiego w Radomiu Dział ...

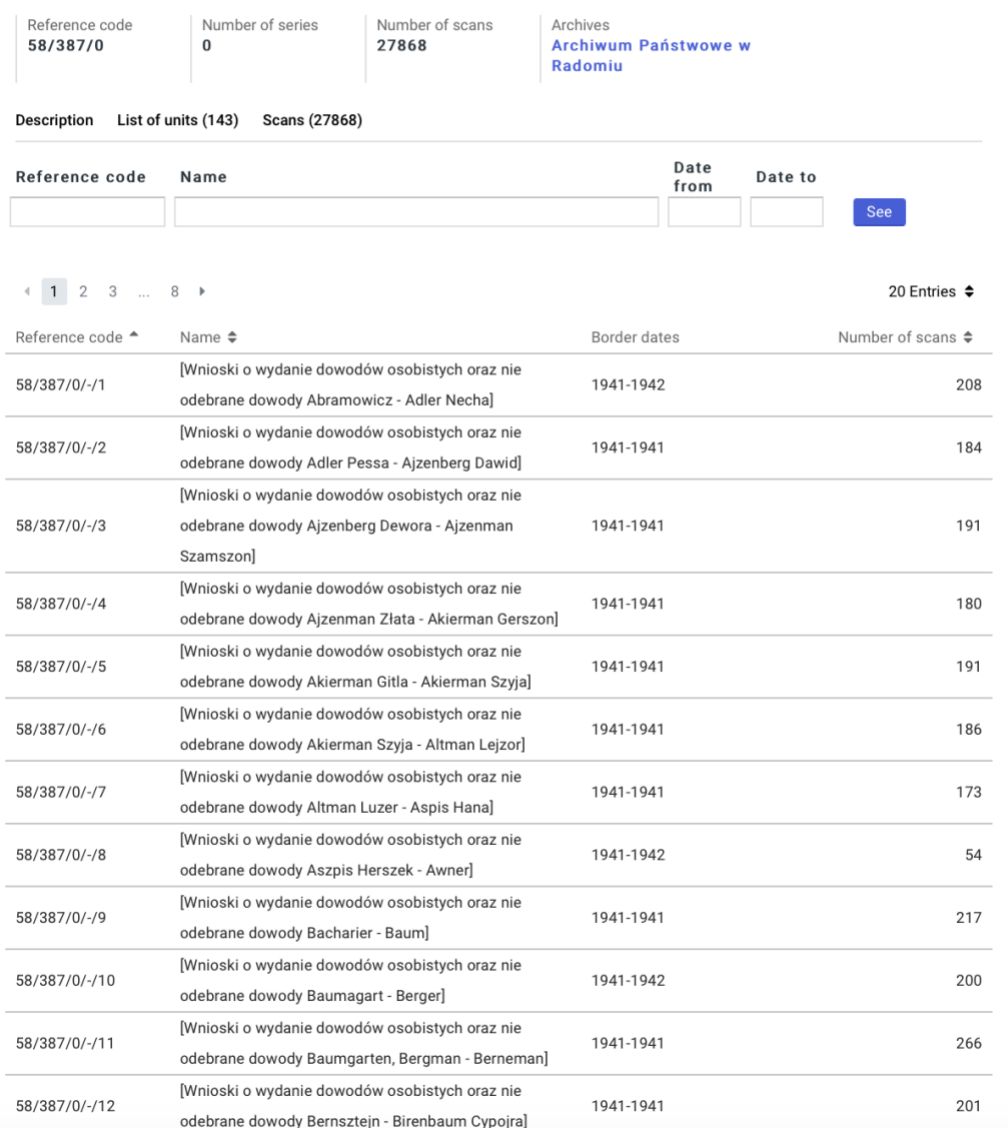

We are looking for Chaya Hinda (Birenbaum) Morgen. We see there are several ranges for Birenbaum, but they are alphabetical, so she falls within the first range indicated by the arrow

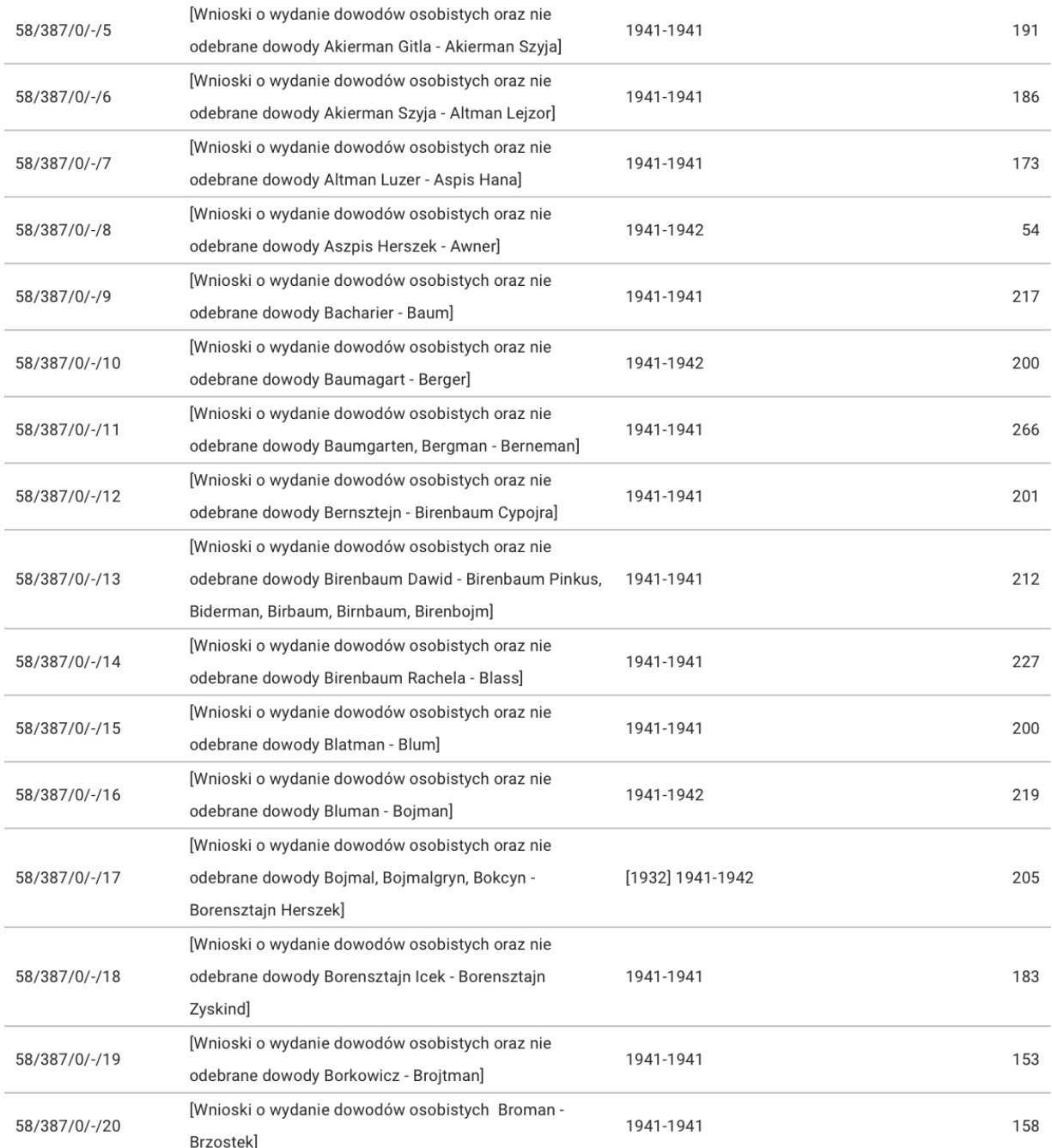

We click on that entry, and it takes us to a page of scans that fall within that category.

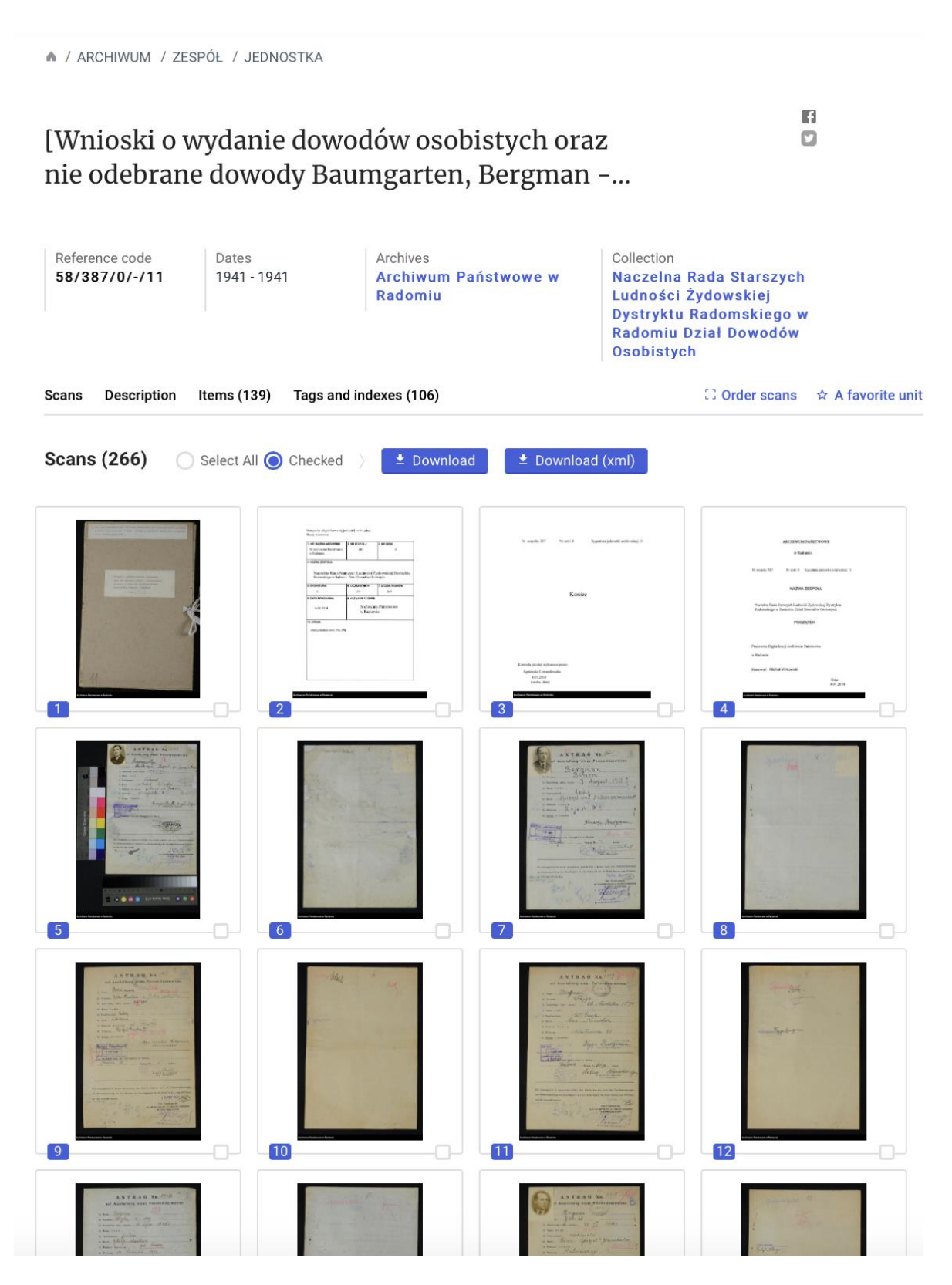

o. 13 o  $\boxed{14}$ **15** o. **16** o. G  $\boxed{18}$  $\boxed{19}$  $\boxed{20}$  $[17]$ O O-0 -0- $4$  1 2 3  $11\,$  $\rightarrow$ 20 Entries  $\triangleq$  $\frac{1}{2}$ 

Scroll down and you will find the data that corresponds to the scans in this section.

## Description for: 58/387/0/-/12

Archiwum Państwowe w Radomiu

Unit type File documentation

Expand the details

Items

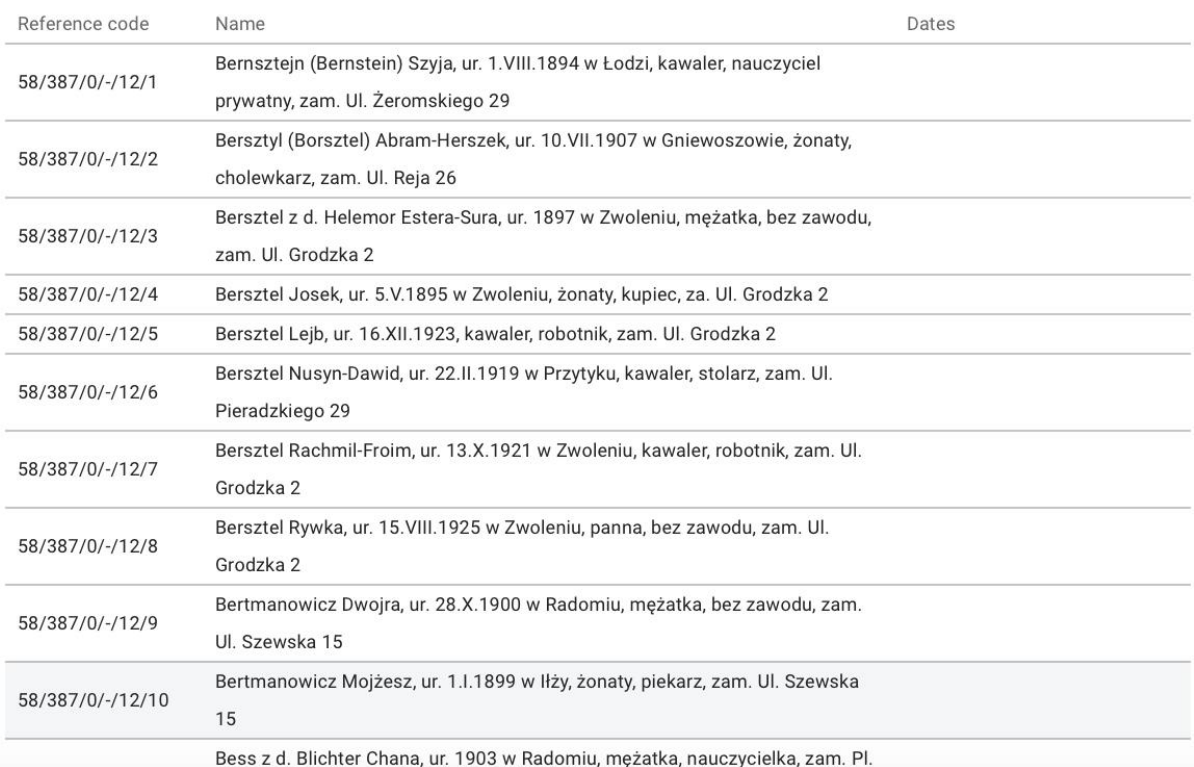

Report coment

 $\oslash$  No data

No data

Keep scrolling and you will see the entry we are seeking at the top. Notice there are also tags below that where you will find her name also. Click on either the entry or the tag. They take you to the same place.

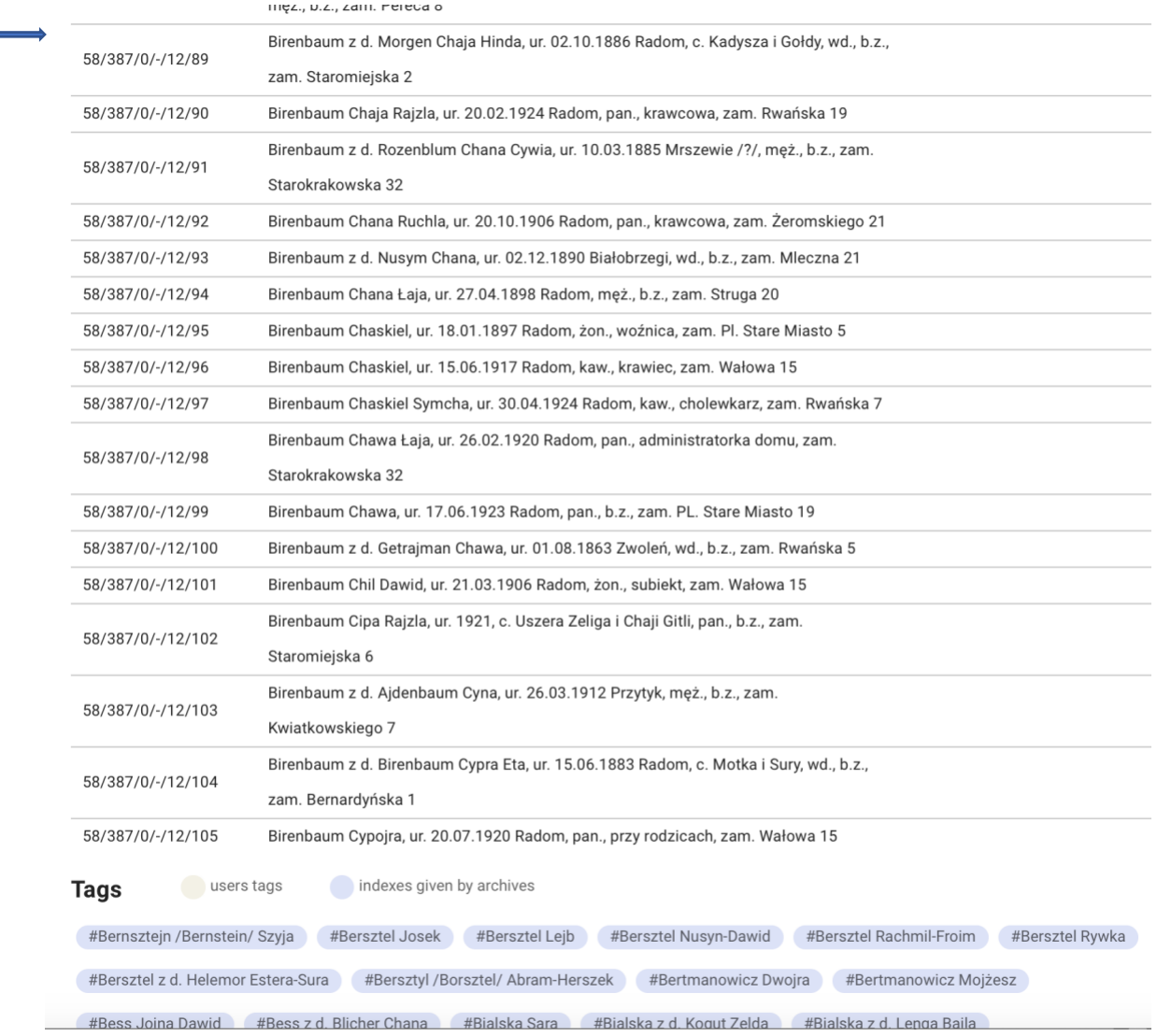

You will arrive at this entry. It tells you her birthdate, birthplace, parents and address. What we are most interested in is the number of the object. Most entries have two pages, but not all, so this tells you to double 89 to arrive at 178 and then work backwards from there. They are alphabetical so you can go one by one, but this gets you close to the right section. In fact, you will find her at scan 172.

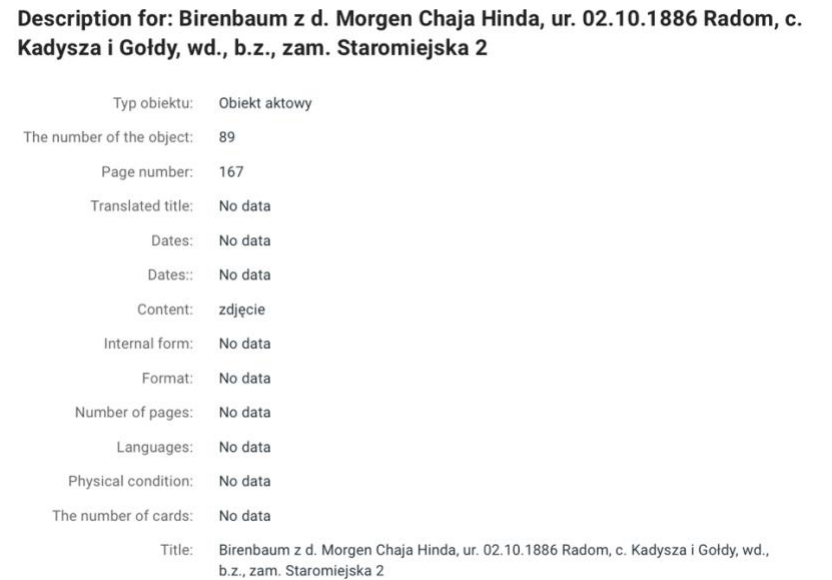

Go back to the scans and click through the pages to get to scan 172 or if you didn't already know that, go to 178 and work your way backwards. You can either enlarge the page of scans to see where the name appears or use the arrows in the image below to navigate. Click on download to get a copy.

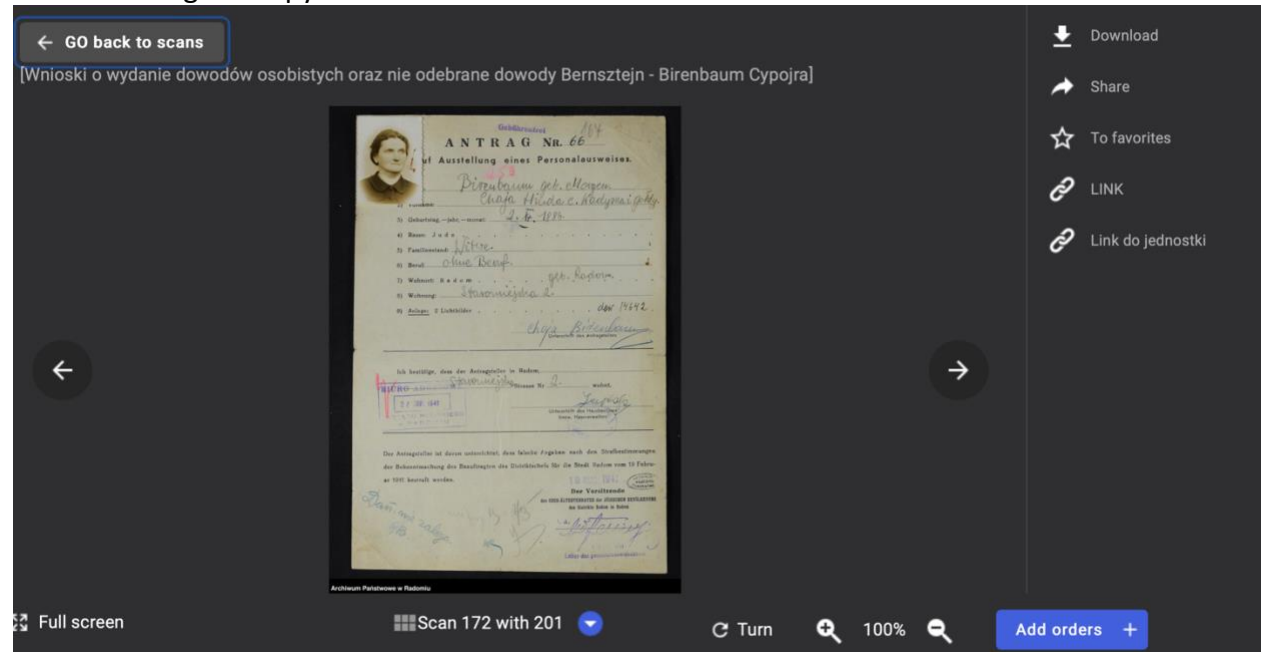